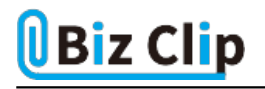

**目的別ショートカットまとめ(第29回)**

## **【Word編】改ページや段落区切りをショートカットキーで効率的に実行する**

2023.10.16

この連載では、仕事で使える便利なショートカットキーを紹介していく。今回は、Wordの改ページや段落区切りなど「Enter」 キーを使うショートカットキーを紹介する。これらは、リボンのメニューとしても用意されているが、ショートカットキーを使う方が 圧倒的に速い。ぜひ覚えて慣れて、日常的にサクサク使えるようにしよう。

**改ページをショートカットキーで**

単に改行するには「Enter」キーを押すが、改ページ(ページを改め、新しいページから文章を始める)は、「Enter」キーだけ ではできない。メニューからたどろうとすると、「挿入」タブの「ページ」グループから「ページ区切り」を選択する必要があるた め、ショートカットキーを使うのが手っ取り早い。

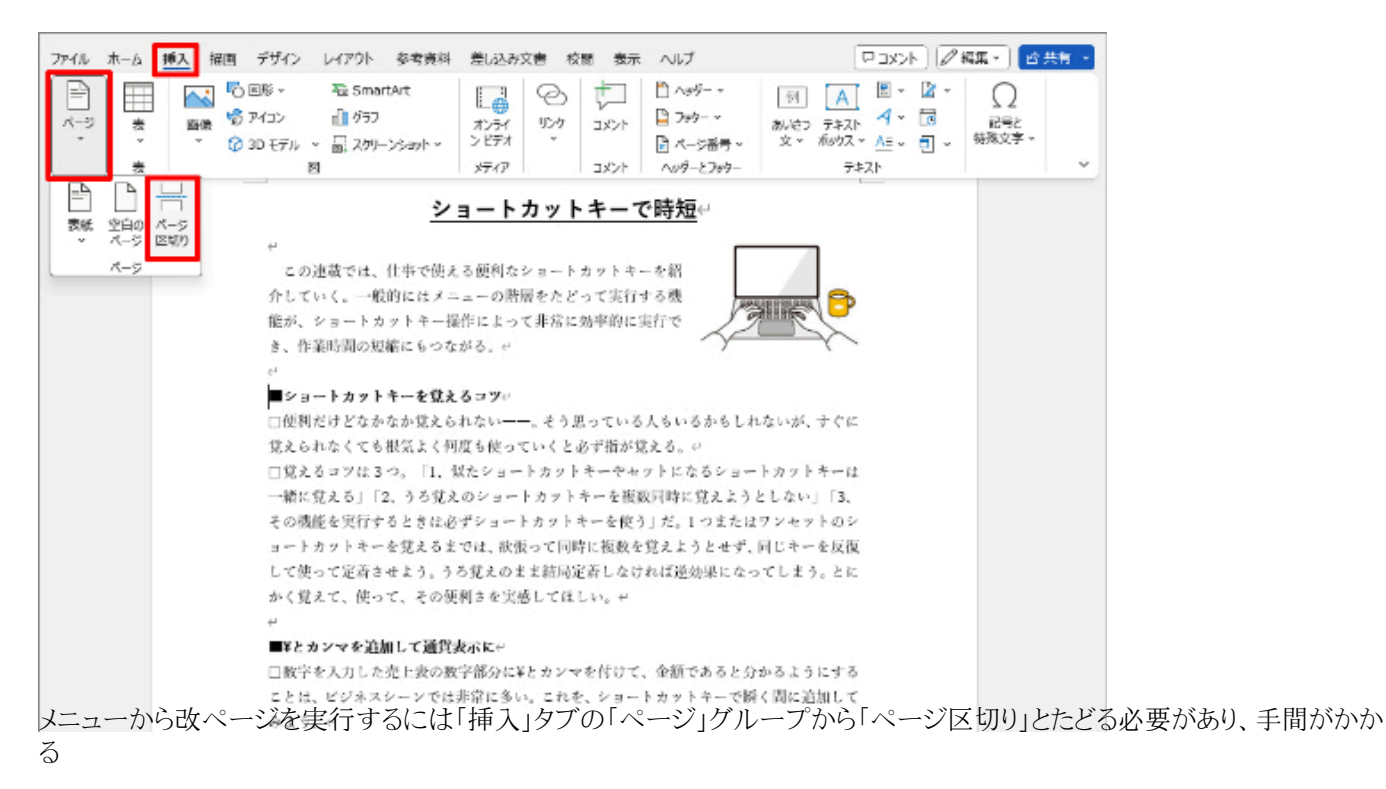

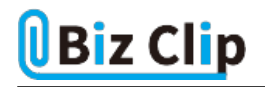

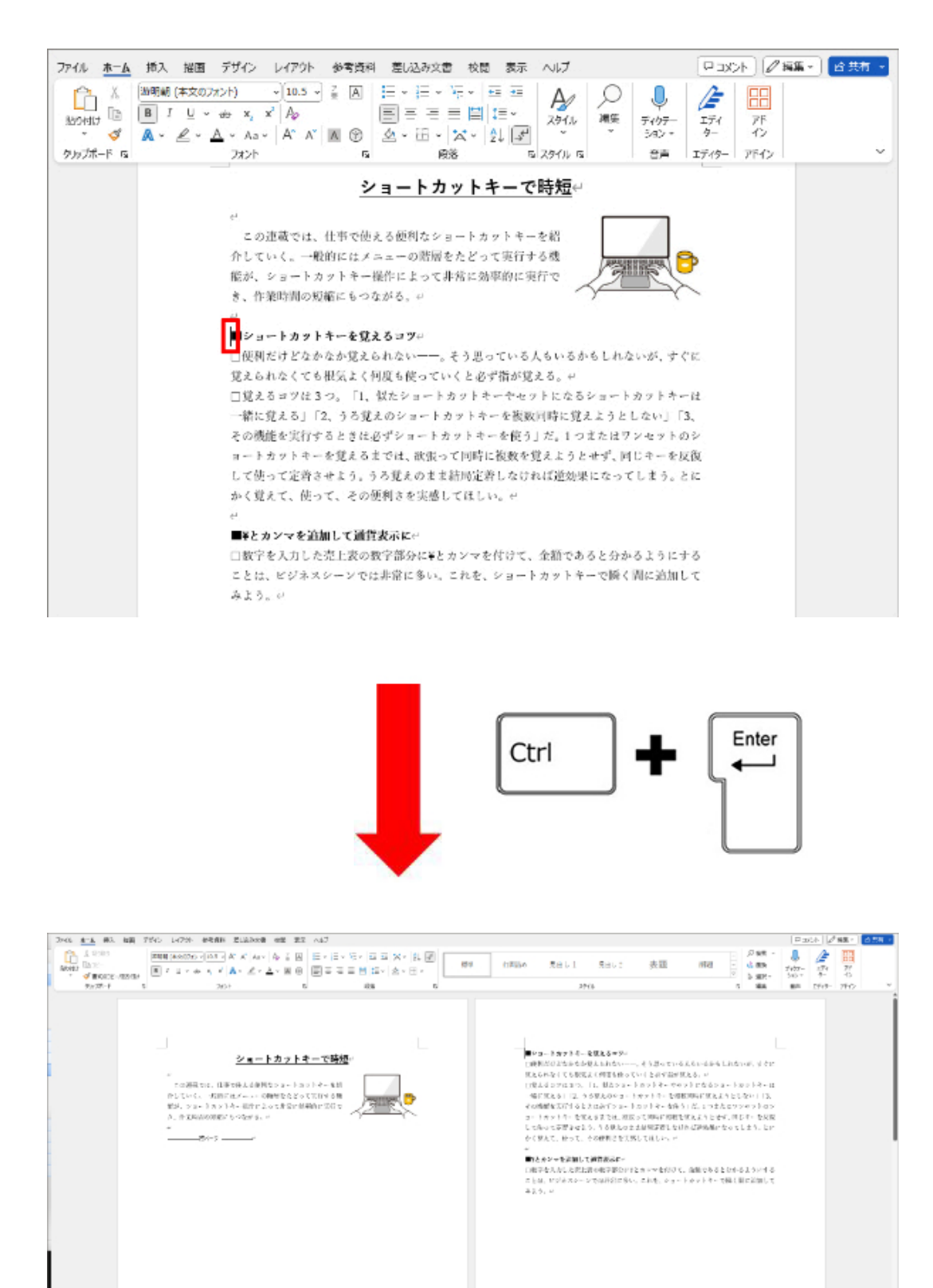

改ページしたい位置にカーソルを置き、「Ctrl」+「Enter」キーを押すと瞬時に改ページできる

改ページは、区切りのいいところでページを新しくしたいときに利用する。例えば以下のような場合だ。

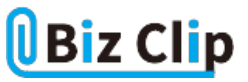

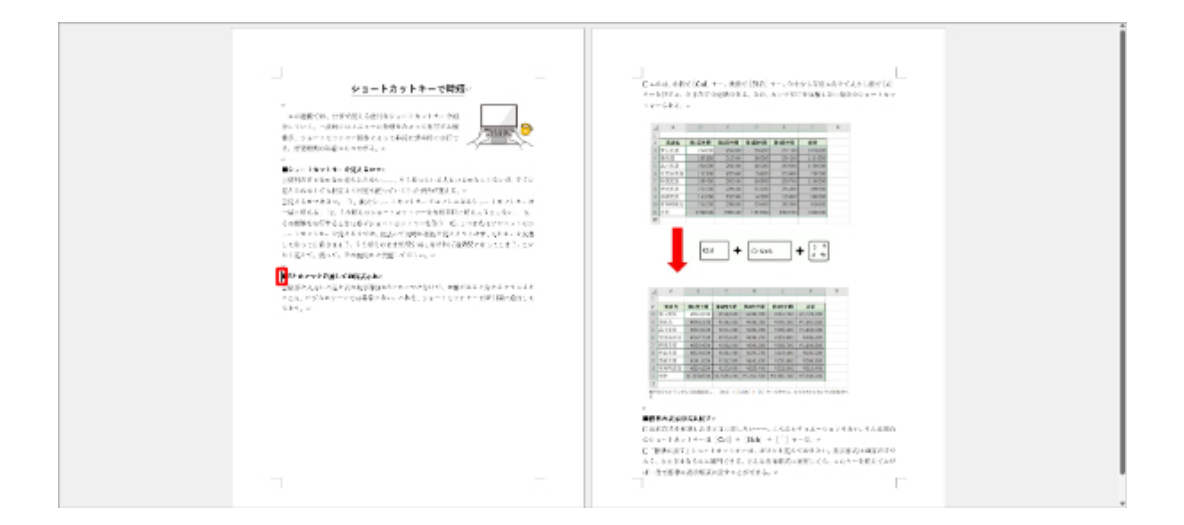

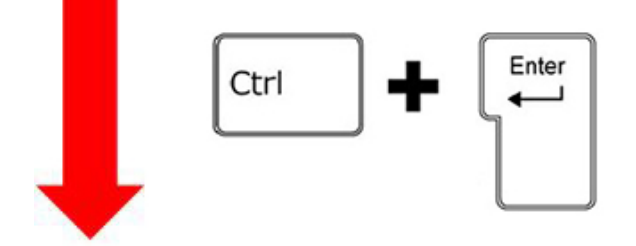

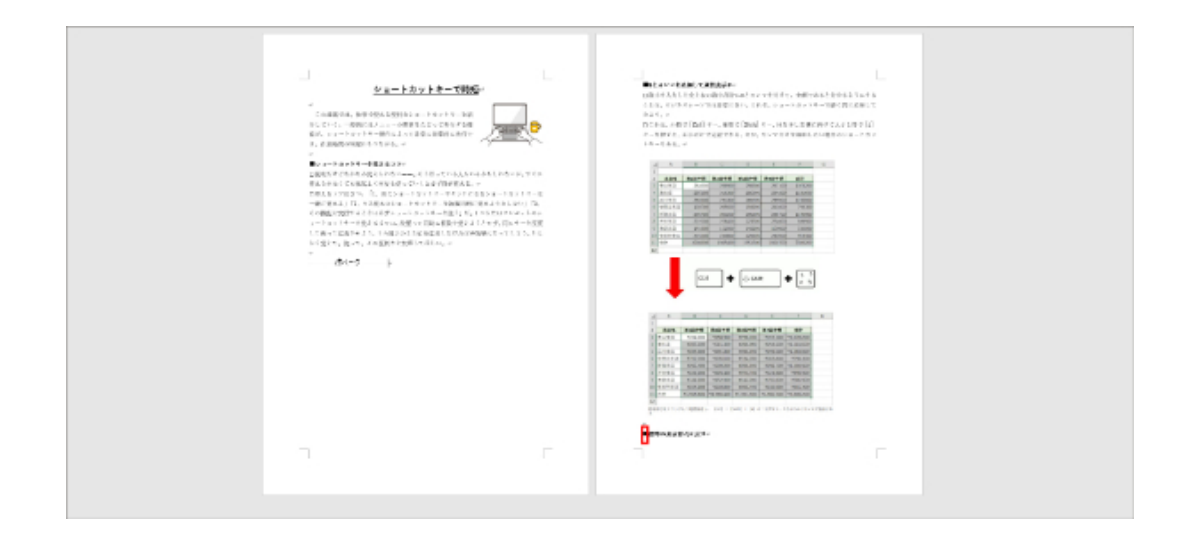

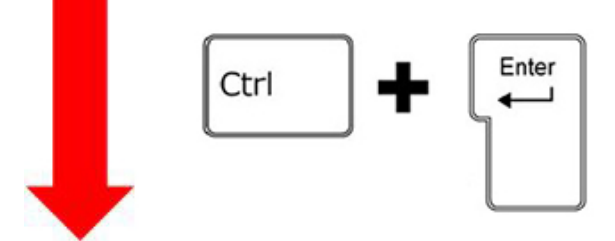

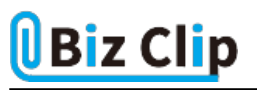

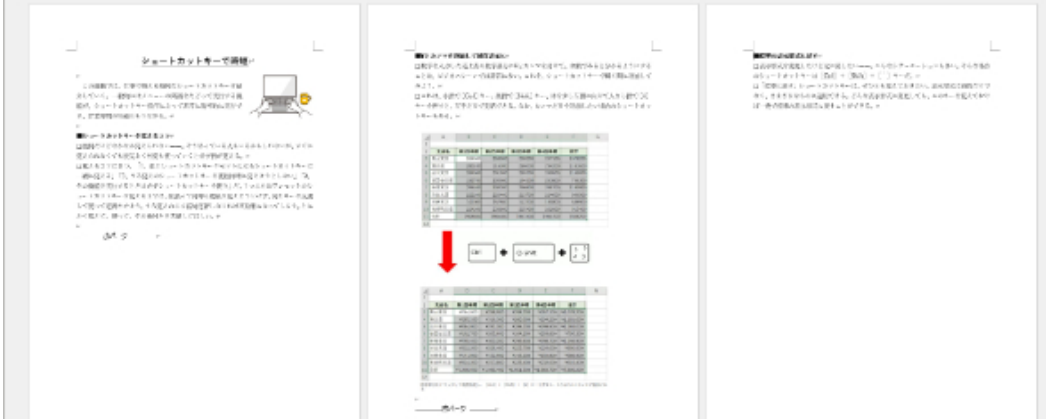

上図のようなレイアウトの場合、2つ目の見出しの行頭にカーソルを置き、「Ctrl」+「Enter」キーを押すと、見出し・本文・画 像が2ページ目に収まった(中図)。さらに3つ目の見出しが最下行に来ているため、ここでも改ページすると見出しごとにペ ージが区切られてきれいに仕上がった(下図)

**改ページ記号が表示されない場合は**

改ページの記号は表示/非表示を切り替えることができる。「改ページ操作をしたのに改ページ記号が表示されない!」と いう場合、次の作業を試してみてほしい。

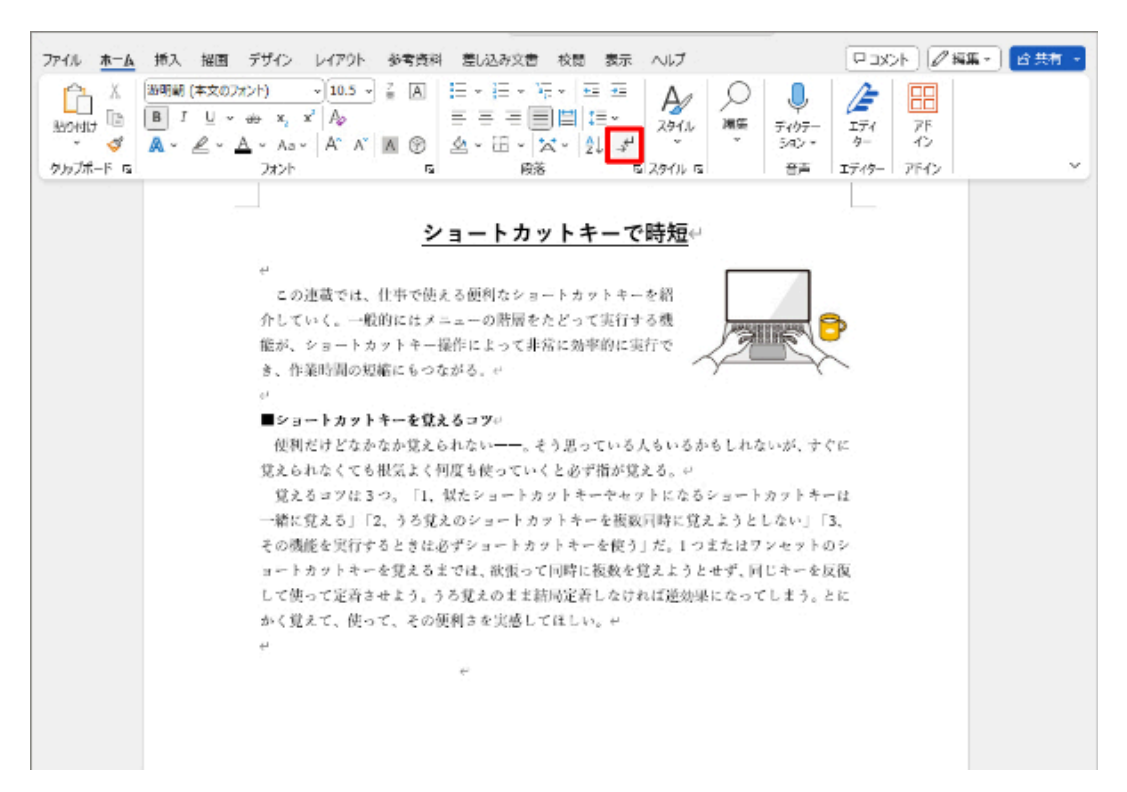

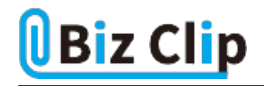

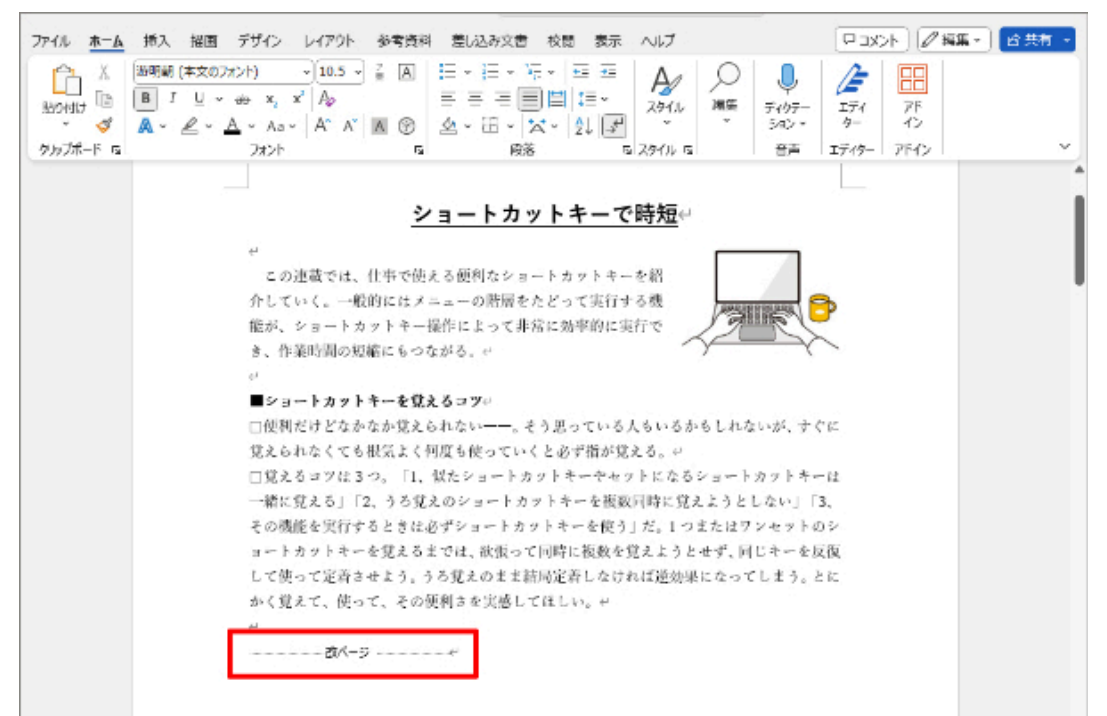

改ページ記号が表示されない場合は、「ホーム」タブの「段落」グループの「編集記号の表示/非表示」ボタンを押す

編集記号の表示をオンにすると、改ページ記号に加えて全角スペースは「□」、半角スペースは「・」で表示されるようになる 。

**段組みと段区切りで文章を読みやすくできる… 続きを読む**